## PCクライアントソフトウェア WV-ASM200,ASM20

# Windows10 使用時における現象と対応方法

Windows Updateの動作により、ASM200,ASM20を強制再起動 してしまい、ライセンス「登録」画面に移行してしまう

2016年 3月 24日

**SSBD CS部** 

### WV-ASM200,ASM20 Windows10 使用時における現象と対応方法

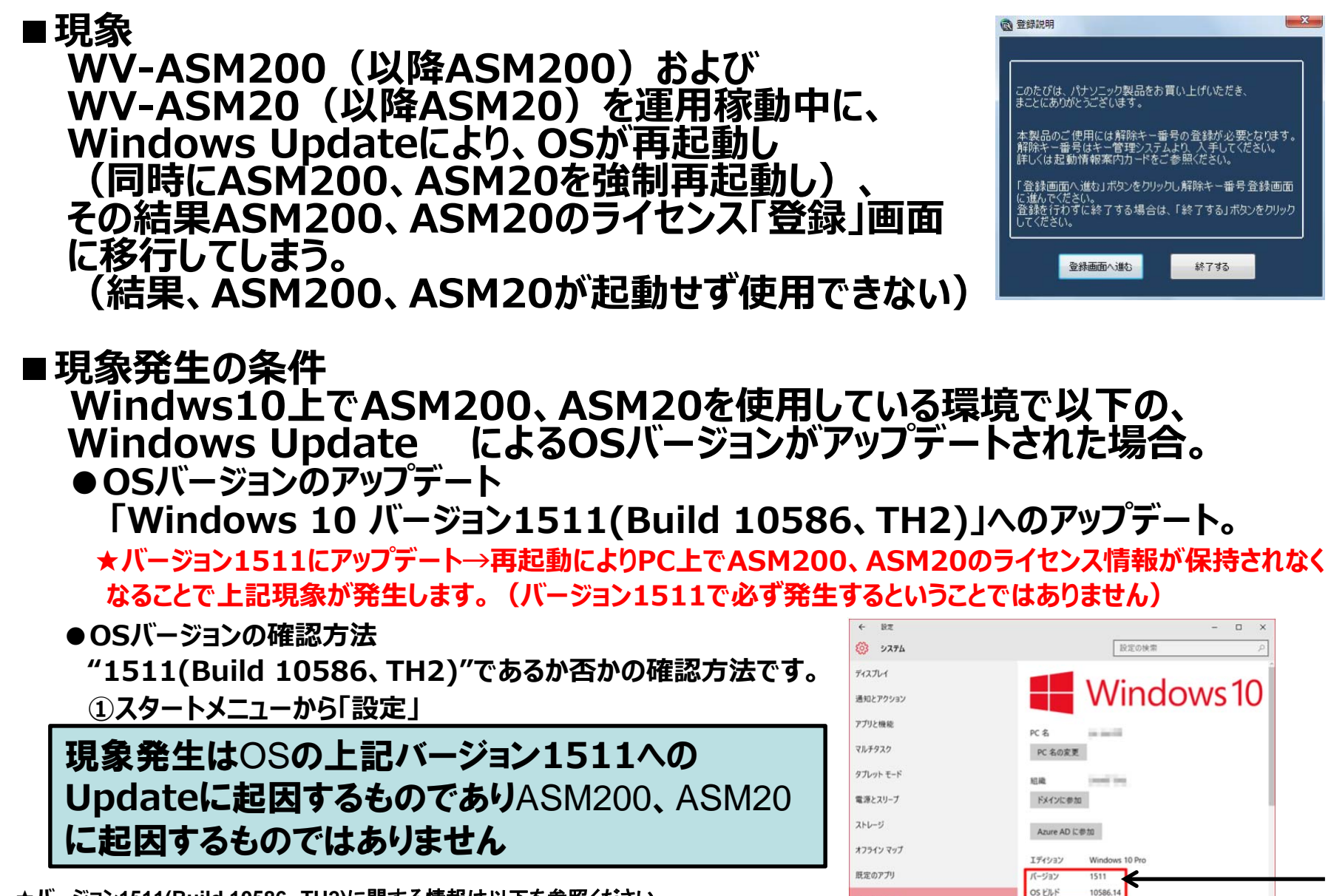

パージョン情報

**TR45 HD** 

プロセッサ

**STATE BRIDGE PRODUCTS** STATE IN

1.60 GHz

Intel(R) Pentium(R) CPU N3700 @ 1.60GHz

**★バージョン1511(Build 10586**、**TH2)**に関する情報は以下を参照ください。

**http://solomon-review.net/restarted-distributing-windows10-1511 /**

#### WV-ASM200,ASM20 Windows10 使用時における現象と対応方法

#### **■対応⽅法 現象が発⽣した場合の対応⽅法を以下に⽰します。** ①「登録画面へ進む」をクリック<br>②キー管理システムで取得した解除キー番号を入力 **ついま、詳細は取扱説明書「設定編」を参照ください。**<br>③解除キーの再登録によりASM200、ASM20が **使⽤可能となります。**

**●解除キーをお忘れの場合は・・・ 「機器ID」を確認の上、以下までお問い合わせ願います。 (「機器ID」は「登録画⾯へ進む」をクリックすると表⽰されます)**

設定情報は保持されています

**その他ご不明な点は以下までお問い合わせ願います。**

■お問い合わせ先 : システムお客様ご相談センタ**ー** 

**・お電話の場合:0120-878-410**

**・メールの場合: https://sec.panasonic.biz/solution/info/ 内の「メールでのお問合せはこちら」よりお願いいたします。**

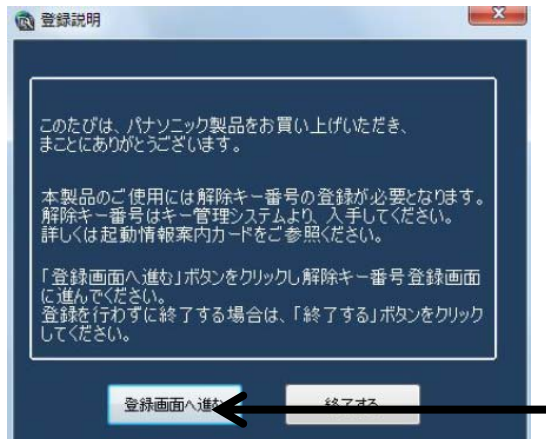